### *Animation*

Animation und Grafik des Modells dienen der realistischen und prinzipiell richtigen Darstellung der Vorgänge im Kältekreislauf.

Bei gewählter Animation bewegen sich die Ventilatoren, Regelmembran und Ventilkegel des thermostatischen Expansionsventils sowie Kurbeltrieb und Arbeitsventile des Verdichters. Auch die Grenzlinien zwischen kondensierendem Druckgas und Flüssigkeit am Kondensatorausgang sowie zwischen verdampfendem und trocken überhitztem Kältemittel verändern ihre Lage. Manometerzeiger, Ölspiegel im Verdichter, Tauwasserspiegel in der Wasserwanne und Luftpfeile zittern. Kondensation im Kondensator und eventueller Tauwasserausfall am Verdampfer sind in Bewegung sichtbar. Deren Heftigkeit hängt vom jeweilig vorhandenen Leistungsumsatz ab.

Bei Überschreiten von Einsatzgrenzen (z.B. Hochdruck oder Verdichtertemperatur) bleiben alle Funktionselemente des Modells in Funktion. Lediglich die Farbe der Überwachungsmeldeleuchten ändert sich entsprechend dem Betriebszustand von grün nach rot.

Es lassen sich aber auch Spezialfälle wählen, bei denen instationäres Verhalten durch bestimmte programmtechnisch gewählte Zeitabläufe einiger Eingabeparameter imitiert wird, ohne dass wirklich instationär gerechnet wird. Dabei ist die Animation automatisch immer eingeschaltet.

Bei diesen animierten Spezialfällen verhält sich das Modell genauso wie eine reale Anlage, d.h. wenn ein Schalt- oder Sicherheitselement entsprechende Bedingungen fühlt, reagiert es genauso mit Ab- oder Zuschaltung seiner überwachten Geräte wie in der Realität.

#### *Systemvoraussetzungen*

Betriebssystem: Windows 2000, XP-Grafikkarte 1024 x 768 Pixel, TrueColor (32 Bit), 75 Hz

Taktfrequenz: 3 GHz oder schneller – mit 1 GHz ist die Rechenzeit noch akzeptabel, allerdings erfolgt die Animation ruckweise oder gar nicht.

Verfügbarer RAM: 10 MB

Die Bedienung erfolgt nur mit Maus oder über Touch-Screen.

Das Programm zeigt nur relative Änderungen der Parameter bei Variation eines Ausgangswerts an. Es ist für die quantitative Auslegung eines Kälte-Klima-Systems nicht geeignet. Es speichert und druckt nichts. Das Programm wurde in Delphi

TM 7 professional der Borland Software Corporation erstellt.

## *Lernfunktion*

# *Anpassung an den Wissensstand des Nutzers*

Folgende Qualifikations-Stufen sind durch Wahl von Bezeichnern, Kommentaren und theoretischen Diagrammen berücksichtigt:

- Keine Vorkenntnisse: Bezeichner eingeschaltet, Kommentare eingeschaltet
- Theoretische Vorkenntnisse: theoretische Diagramme eingeschaltet
- Praktische Vorkenntnisse: Kommentare eingeschaltet

Da während des Programmlaufs jederzeit die Bezeichner, Kommentare und Diagramme ein- oder ausgeblendet werden können, ist diese angeführte Zuordnung zum Wissensstand nur der Vollständigkeit halber dargestellt.

Für Lernzwecke kann beim Wissenstest so vorgegangen werden, dass an der Anlage ohne die erklärenden Hilfsmittel gearbeitet wird und sich vorher überlegt wird, welche Auswirkungen die Änderung eines ausgewählten Betriebsparameters haben wird. Dies entspräche genau dem Vorgehen des Service-Technikers an der realen Anlage. Erst wenn die Erwartung nicht mit der Realität (hier die Modellrealität) übereinstimmt, dann sollte man anhand der Diagramme und Kommentare Klarheit gewinnen können!

# *Prinzipielles Verhalten von Kältemitteln in Kaltdampfanlagen*

Das Programm beginnt immer mit dem stillstehenden und nicht betriebsfähigen Kreislauf. Es zeigt den Zustand völligen thermischen Gleichgewichts, der real erst nach längerem Stillstand bei konstanten äußeren Bedingungen auftreten kann. An ihm kann man sämtliche Kältemittelzustände nacheinander erzwingen, die auch beim arbeitenden Kreislauf (aber gleichzeitig), dann jedoch an unterschiedlichen Stellen, auftreten können.

Dazu lassen sich die drei Parameter ändern, die im Stillstand Einfluss auf den Kältemittelzustand haben:

- Umgebungstemperatur
- Kältemittelfüllmenge
- Ölheizung des Verdichters

Ein kleiner grüner Kreis zeigt im p-h-Diagramm die Lage des Kältemittelzustandspunkts. Die komplette Isotherme (von unterkühlter Flüssigkeit bis zum überhitzten Gas) wandert entsprechend der Ausgleichstemperatur mit durch das Diagramm. Extreme Unterkühlung und Überhitzung sind möglich.

Am unterkühlten Gebiet lässt sich bei Überfüllung die über alle Maßen hohe Druckänderung bei Temperaturerhöhung erkennen.

In Bild 5 ist als Beispiel ein bestimmter Füllungszustand im p-h-Diagramm gezeigt, bei dem das Kältemittel noch ein wenig Flüssigkeit enthält, sich also gerade noch im Nassdampfzustand befindet. Die Ölheizung ist in Betrieb, so dass die Ausgleichstemperatur im Kreislauf etwas höher als die Umgebungstemperatur ist.

Wenn man im Programm nunmehr die Füllmenge weiter verringert, so wandert der Zustandspunkt auf der Isotherme bis in das überhitzte Gebiet, wodurch natürlich der Druck entlang der Isotherme abfallen muss, weil kein weiteres Kältemittel verdampfen kann, um den zur Ausgleichstemperatur gehörenden Dampfdruck zu halten.

In ähnlicher Weise lassen sich das

- Verhalten von lamellierten Wärmeübertragern bei starker Luftmengenänderung,
- Zusammenspiel aller leistungsbestimmenden Aggregate im Kältekreis und
- das Verhalten des Kreislaufs unter speziellen instationären Bedingungen untersuchen.

In Bild 6 ist als Beispiel der arbeitende Kreislauf mit dem dazugehörigen p-h-Diagramm zu sehen. Es ist der Betriebszustand gezeigt, der lediglich durch Änderung der Netzfrequenz der Elektroenergieversorgung von 50 auf 60 Hz zustande gekommen ist. Dabei erhöht sich die Verdichterdrehzahl auf ca. 120% und die Luftmengen an Kondensator und Verdampfer steigen auf ca. 114% (dieser Wert ist abhängig von den Ventilatorkennlinien, die allerdings im Modell nicht berücksichtigt sind, weil eine Luftmengenänderung ja nicht nur durch eine Drehzahländerung, sondern z.B. auch durch Verschmutzung oder durch Luftklappen bzw. Fehler im Kanalsystem zustande kommen kann). Nur diese 3 Eingabeänderungen muss sich der Nutzer selbst überlegen, alles andere berechnet das Computer-Programm unverzüglich und zeigt am grafischen Modell die neue Situation aller abhängigen Betriebsparameter.

#### *Kurzfassung*

Die moderne Computertechnik mit hoher Rechengeschwindigkeit ermöglicht sehr komplexe Rechnungen vorzunehmen, de-

## *KÄLTE & KLIMATECHNIK*

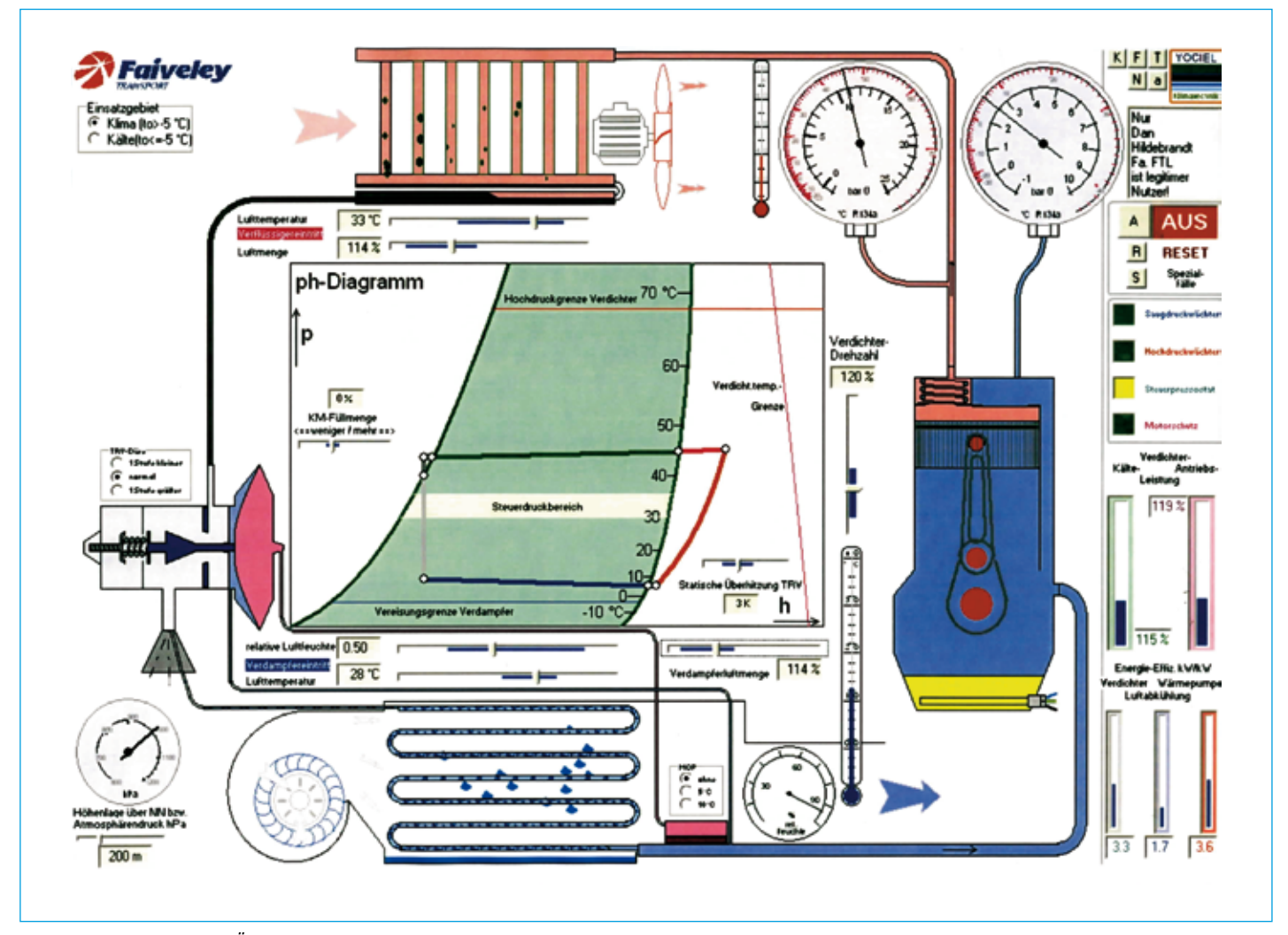

*Bild 6 Kältekreislauf bei Änderung der Antriebsfrequenz von 50 Hz auf 60 Hz*

ren Ergebnisse sonst nur durch zeitintensive häufige Iterationen zustande kommen. Für den einfachen Kältekreislauf wird auf dieser Grundlage ein didaktisches Simulationsmodell vorgestellt. Schon im einfachen Kältekreislauf des vorgestellten Modells arbeiten 7 voneinander abhängige Komponenten zusammen:

Verdichter, Enthitzer, Verflüssiger, Unterkühler, Expansionsventil, Verdampfer und Überhitzer.

Dies erklärt, warum i.a. das Durchschauen von Veränderungen des Betriebspunkts große Erfahrung erfordert. Mittels thermodynamischer Algorithmen werden diese Zusammenhänge und Veränderungen im Kreislauf berechnet und als quasi durchsichtiges Kreislaufschema mit den üblichen Messgeräten (Manometer, Thermometer, Hygrometer) sowie mittels theoretischer p-h- und h-x-Diagramme in Abhängigkeit von 11 äußeren Parametern auf dem Bildschirm dargestellt.

Man kann die unabhängigen Parameter (Kältemittelfüllmenge, Luftmengen, Temperaturen, Verdichter- und Expansionsventildaten) am in Betrieb befindlichen Gerät in weiten Bereichen variieren.

Alle Änderungen werden sofort im Kreislauf sichtbar. Auch die theoreti-

schen Diagramme ändern ihr Aussehen unmittelbar.

Das Programm eignet sich neben der Lehrfunktion auch zur Unterstützung bei der Fehlersuche an realen Anlagen.

Um mit besonderen Betriebsfällen vertraut zu werden, lassen sich Spezialfälle wählen, bei denen der Kreislauf in Bewegung gezeigt wird.

Literatur

<sup>[1]</sup> D. Wunderlich: Integrale Betrachtung von Wärmeübertragerschaltungen – ein Überblick: Luft- und Kältetechnik (1987) 2, S. 75–79

<sup>[2]</sup> D. Wunderlich: Ein Modell des Feuchtluftkühlers: Luft- und Kältetechnik (1979) 3, S. 136–140